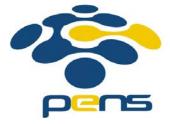

## Pemrograman Web

## 4. Javascript

M. Udin Harun Al Rasyid, S.Kom, Ph.D http://lecturer.eepis-its.edu/~udinharun udinharun@eepis-its.edu

#### Table of Contents

- Introduction
- Java vs JavaScript
- The <script> Tag
- JavaScript Function in <head>
- JavaScript Function in <body>
- Using an External JavaScript
- JavaScript Statements
- JavaScript Code
- JavaScript Variables
- JavaScript Data Types
- JavaScript Arithmetic
- Calling a Function with Arguments
- Functions With a Return Value
- JavaScript Data Types
- JavaScript Operators

#### Introduction

- JavaScript is the most popular scripting language in the world. It is the standard language used in web pages.
- Also widely used by desktop apps, mobile phone apps, and internet servers.
- JavaScript is used in millions of Web pages to improve the design, validate forms, detect browsers, create cookies, and much more.

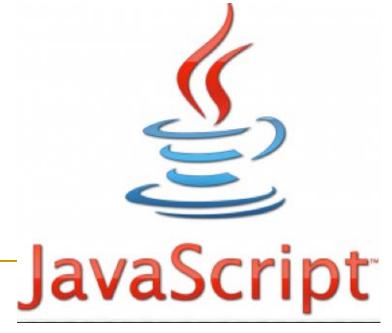

- JavaScript was designed to add interactivity to HTML pages
- JavaScript is a scripting language (a scripting language is a lightweight programming language)
- A JavaScript consists of lines of executable computer code
- A JavaScript is usually embedded directly into HTML pages
- JavaScript is an interpreted language (means that scripts execute without preliminary compilation)

## Java vs JavaScript

- Java Programming Language (PL)
  - Interactive Web Graphics
  - Creating web browser applications
  - Writing stand-alone applications
  - Developed by Sun Microsystems, a powerful and much more complex programming language - in the same category as C and C++.
- JavaScript Scripting Language
  - Runs within the context of the Web browser
  - Customizing pages based on browser version
  - Visual Feedback to user actions
  - Validating data entered on HTML Forms

## What can JavaScript do?

- JavaScript can manipulate HTML
   JavaScript can read and change the content of HTML elements.
- JavaScript can manipulate CSS
   JavaScript can read and change the style of HTML elements.
- JavaScript can validate data
   JavaScript can be used to validate data, like validating forms input.
- JavaScript can react to events
   JavaScript can be set to execute when something happens, like when a user clicks on an HTML element.

## The <script> Tag

- A JavaScript is surrounded by a <script> and </script> tag.
- The lines between the <script> and </script> contain the JavaScript:.
- Example: <script> alert("My First JavaScript"); </script>

## Manipulating HTML Elements

- To access an HTML element from JavaScript, you can use the document.getElementById(id) method.
- Use the "id" attribute to identify the HTML element:

```
<!DOCTYPE html>
<html>
<html>
<body>
<h1>My First Web Page</h1>
cp id="demo">My First Paragraph.
<script>
document.getElementById("demo").innerHTML="My First JavaScript ";
</script>
</body>
</html>
```

#### My First Web Page

My First JavaScript

## Writing to The Document Output

Use document.write() only to write directly into the document output.

```
<!DOCTYPE html>
<html>
<body>
<h1>My First Web Page</h1>
<script>
document.write("My First JavaScript");
</script>
</body>
</html>
```

#### My First Web Page

My First JavaScript

If you execute document.write after the document has finished loading, the entire HTML page will be overwritten:

```
<!DOCTYPE html>
<html>
<body>
<h1>My First Web Page</h1>
My First Paragraph.
<button onclick="myFunction()">Try it</button>
<script>
function myFunction()
document.write("Oops! The document disappeared!");
</script>
</body>
 /html>
```

## My First Web Page My First Paragraph. Try it

Oops! The document disappeared!

## A JavaScript Function in <head>

```
<!DOCTYPE html>
<html>
<head>
<script>
function myFunction()
document.getElementById("demo").innerHTML="My First JavaScript Function";
</script>
</head>
<body>
<h1>My Web Page</h1>
A Paragraph.
<button type="button" onclick="myFunction()">Try it</button>
</body>
</html>
```

#### My Web Page

A Paragraph.

Try it

#### My Web Page

My First JavaScript Function

Try it

## A JavaScript Function in <body>

```
<!DOCTYPE html>
<html>
<html>
<body>
<h1>My First Web Page</h1>
cp id="demo">A Paragraph.
<button type="button" onclick="myFunction()">Try it</button>
<script>
function myFunction()
{
document.getElementById("demo").innerHTML="My First JavaScript Function";
}
</script>
</body>
</html>
```

#### My First Web Page

A Paragraph.

Try it

#### My First Web Page

My First JavaScript Function

Try it

## Using an External JavaScript

- Scripts can also be placed in external files. External files often contain code to be used by several different web pages.
- External JavaScript files have the file extension .js.
- To use an external script, point to the .js file in the "src" attribute of the <script> tag:

```
<!DOCTYPE html>
<html>
<html>
<html>
<html>
web Page</h1>

cp id="demo">A Paragraph.
<button type="button" onclick="myFunction()">Try it</button>

dep><strong>Note:</strong> The actual script is in an external script file called "myScript.js".
<script type="text/javascript" src="myScript.js"></script>
</body>
```

## JavaScript Statements

- JavaScript statements are "commands" to the browser. The purpose
  of the statements is to tell the browser what to do.
- Example: document.getElementById("demo").innerHTML="Hello Dolly";
- Semicolon separates JavaScript statements.
- Normally you add a semicolon at the end of each executable statement.

## JavaScript Code

- JavaScript code (or just JavaScript) is a sequence of JavaScript statements.
- Each statement is executed by the browser in the sequence they are written.

```
<!DOCTYPE html>
<html>
<html>
<body>
<h1>My Web Page</h1>
cdiv id="demo">A Paragraph.
<div id="myDIV">A DIV.</div>
<script>
document.getElementById("demo").innerHTML="Hello Don";
document.getElementById("myDIV").innerHTML="How are you?";
</script>
</body>
</html>
```

## JavaScript Code Blocks

- JavaScript statements can be grouped together in blocks start with a left curly bracket, and end with a right curly bracket.
- The purpose of a block is to make the sequence of statements execute together as JavaScript functions.

```
<!DOCTYPE html>
<html>
<body>
<h1>My Web Page</h1>
I am a paragraph.
<div id="myDiv">I am a div.</div>
>
<button type="button" onclick="myFunction()">Try it</button>
<script>
function myFunction()
document.getElementById("myPar").innerHTML="Hello Don";
document.getElementById("myDiv").innerHTML="How are you?";
</script>
When you click on "Try it", the two elements will change.
</body>
</html>
```

#### My Web Page

I am a paragraph.

I am a div.

Try it

When you click on "Try it", the two elements will change.

## JavaScript is Case Sensitive

- JavaScript is case sensitive.
- Watch your capitalization closely when you write JavaScript statements:
- A function getElementById is not the same as getElementbyID.
- A variable named myVariable is not the same as MyVariable.

## JavaScript Comments

- Comments will not be executed by JavaScript.
- Comments can be added to explain the JavaScript, or to make the code more readable.
- Single line comments start with //.
- Multi line comments start with /\* and end with \*/.

```
<!DOCTYPE html>
<html>
<body>
<h1 id="myH1"></h1>
\langle p id="myP" > \langle p \rangle
<script>
// Write to a heading:
document.getElementById("myH1").innerHTML="Welcome to my Homepage";
// Write to a paragraph:
document.getElementById("myP").innerHTML="This is my first paragraph.";
</script>
<strong>Note:</strong> The comments are not executed.
</body>
```

</html>

#### Welcome to my Homepage

This is my first paragraph.

Note: The comments are not executed.

#### JavaScript Variables

Variables are "containers" for storing information:

```
<!DOCTYPE html>
<html>
<bodv>
<script>
var answer1="He is called 'Johnny'";
var answer2='He is called "Johnny"';
var pi=3.14;
var x=123;
var v=123e5;
var z=123e-5:
var cars=["Saab", "Volvo", "BMW"];
var person={firstname:"John", lastname:"Doe", id:5566};
var carname
document.write(answer1 + "<br>")
document.write(answer2 + "<br>")
document.write(pi + "<br>")
document.write(x + "<br>")
document.write(y + "<br>")
document.write(z + "<br>")
document.write(cars[2] + "<br>")
document.write(person.firstname + " " + person["lastname"] + "<br>")
document.write(carname + "<br>")
</script>
</body>
</html>
```

```
He is called 'Johnny'
He is called "Johnny"
3.14
123
12300000
0.00123
BMW
John Doe
undefined
```

- Variable can have a short names, like x and y, or more descriptive names, like age, sum, or, totalvolume.
- Rules for JavaScript variable names:
  - Variable names are case sensitive (y and Y are two different variables)
  - Variable names must begin with a letter, the \$ character, or the underscore character
- Example declare JavaScript variables with the var keyword:
  - var carname;
  - carname="Volvo";
  - var carname="Volvo";

```
<!DOCTYPE html>
<html>
<body>
Click the button to create a variable, and display the result.
<button onclick="myFunction()">Try it</button>
<script>
function myFunction()
var carname="Volvo";
document.getElementById("demo").innerHTML=carname;
</script>
</body>
</html>
```

Click the button to create a variable, and display the result.

Try it

## JavaScript Data Types

- There are many types of JavaScript variables, but for now, just think of two types: text and numbers.
- When you assign a text value to a variable, put double or single quotes around the value.
- When you assign a numeric value to a variable, do not put quotes around the value. If you put quotes around a numeric value, it will be treated as text.

#### One Statement, Many Variables

You can declare many variables in one statement. Just start the statement with var and separate the variables by comma:

```
var name="Doe", age=30, job="carpenter";
```

Your declaration can also span multiple lines:

```
var name="Doe",
age=30,
job="carpenter";
```

## JavaScript Arithmetic

</html>

As with algebra, you can do arithmetic with JavaScript variables, using operators like = and +:

```
<!DOCTYPE html>
<html>
<body>
Given that y=5, calculate x=y+2, and display the result.
<button onclick="myFunction()">Try it</button>
<script>
function myFunction()
var y=5;
                                              Given that y=5, calculate x=y+2, and display the result.
var x=y+2;
var demoP=document.getElementById("demo")
demoP.innerHTML="x=" + x;
                                                Try it
</script>
</body>
```

## JavaScript Functions

- A function is a block of code that executes only when you tell it to execute.
- It can be when an event occurs, like when a user clicks a button, or from a call within your script, or from a call within another function.
- Functions can be placed both in the <head> and in the <body> section of a document, just make sure that the function exists, when the call is made.
- Syntax:function functionname(){some code\

```
<!DOCTYPE html>
<html>
<head>
<script>
function myFunction()
alert("Hello World!");
</script>
</head>
<body>
<button onclick="myFunction()">Try it</button>
By clicking the button above, a function will be called. The function will alert a message.
</body>
</html>
```

Try it

By clicking the button above, a function will be called. The function will alert a message.

## Calling a Function with Arguments

- When you call a function, you can pass along some values to it, these values are called arguments or parameters.
- These arguments can be used inside the function.
- You can send as many arguments as you like, separated by commas (,)
- Syntax: myFunction(argument1,argument2)
- Declare the argument, as variables, when you declare the function:

```
function myFunction(var1, var2)
  {
    some code
  }
```

```
<!DOCTYPE html>
<html>
<body>
Click the button to call a function with arguments
<button onclick="myFunction('Harry Potter','Wizard')">Try it</button>
<script>
function myFunction(name, job)
alert("Welcome " + name + ", the " + job);
</script>
</body>
</html>
                             Click the button to call a function with arguments
                               Try it
                               Welcome Harry Potter, the Wizard
                                              OK-
```

```
<!DOCTYPE html>
<html>
<body>
Click one of the buttons to call a function with arguments
<button onclick="myFunction('Harry Potter','Wizard')">Click for Harry Potter</button>
<button onclick="myFunction('Bob','Builder')">Click for Bob</button>
<script>
function myFunction(name, job)
alert("Welcome " + name + ", the " + job);
</script>
</body>
</html>
```

Click one of the buttons to call a function with arguments

Click for Harry Potter

Click for Bob

#### Functions With a Return Value

- Sometimes you want your function to return a value back to where the call was made.
- This is possible by using the return statement.
- When using the return statement, the function will stop executing, and return the specified value.

# Syntax: function myFunction() { var x=5; return x; }

- The function-call will be replaced with the returnvalue:
   var myVar=myFunction();
- You can also use the returnvalue without storing it as a variable: document.getElementById("demo").innerHTML=myFunction();

```
<!DOCTYPE html>
<html>
<body>

This example calls a function which perfoms a calculation, and returns the result:

cp id="demo">
<script>
function myFunction(a,b)
{
    return a*b;
}

document.getElementById("demo").innerHTML=myFunction(4,3);
</script>
</body>
</html>
```

This example calls a function which perfoms a calculation, and returns the result:

#### Local JavaScript Variables

- A variable declared (using var) within a JavaScript function becomes LOCAL and can only be accessed from within that function. (the variable has local scope).
- You can have local variables with the same name in different functions, because local variables are only recognized by the function in which they are declared.
- Local variables are deleted as soon as the function is completed.

#### Global JavaScript Variables

 Variables declared outside a function, become GLOBAL, and all scripts and functions on the web page can access it.

#### The Lifetime of JavaScript Variables

- The lifetime JavaScript variables starts when they are declared.
- Local variables are deleted when the function is completed.
- Global variables are deleted when you close the page.

#### Assigning Values to Undeclared JavaScript Variables

- If you assign a value to variable that has not yet been declared, the variable will automatically be declared as a GLOBAL variable.
- Statement: carname="Volvo";

will declare the variable *carname* as a global variable, even if it is executed inside a function.

## JavaScript Data Types

String, Number, Boolean, Array, Object, Null, Undefined.

#### **JavaScript Strings**

 A string is a variable which stores a series of characters which can be any text inside quotes. You can use simple or double quotes.

```
<!DOCTYPE html>
<html>
<body>
<script>
var carname1="Volvo XC60";
var carname2='Volvo XC60';
var answer1="It's alright";
var answer2="He is called 'Johnny'";
var answer3='He is called "Johnny"';
var answer4="He is called \"Johnny\"";
document.write(carname1 + "<br>")
document.write(carname2 + "<br>")
document.write(answer1 + "<br>")
document.write(answer2 + "<br>")
document.write(answer3 + "<br>")
document.write(answer4 + "<br>")
document.write(carname1[7] + "<br>")
</script>
</body>
</html>
```

```
Volvo XC60
Volvo XC60
It's alright
He is called 'Johnny'
He is called "Johnny"
He is called "Johnny"
C
```

#### **JavaScript Numbers**

JavaScript has only one type of numbers. Numbers can be written with, or without decimals:

```
<!DOCTYPE html>
<html>
<body>
<script>
var x1=34.00:
var x2=34:
var y=123e5;
var z=123e-5;
document.write(x1 + "<br>")
document.write(x2 + "<br>")
document.write(y + "<br>")
document.write(z + "<br>")
</script>
</body>
</html>
```

#### **JavaScript Booleans**

- Booleans can only have two values: true or false.
  - var x=truevar y=false

#### **JavaScript Arrays**

- The following code creates an Array called cars.
  - var cars=new Array(); cars[0]="Saab"; cars[1]="Volvo"; cars[2]="BMW";
  - var cars=new Array("Saab","Volvo","BMW");
  - var cars=["Saab","Volvo","BMW"];

#### **JavaScript Objects**

</html>

An object is delimited by curly braces. Inside the braces the object's properties are defined as name and value pairs (name : value). The properties are separated by commas:

```
var person={firstname:"John", lastname:"Doe", id:5566};
        var person={
         firstname: "John",
         lastname: "Doe",
         id
                 : 5566
<!DOCTYPE html>
                                                   Doe
<html>
                                                   Doe
<body>
<script>
var person={
firstname: "John",
lastname : "Doe",
         : 5566
id
1:
document.write(person.lastname + "<br>");
document.write(person["lastname"] + "<br>");
</script>
</body>
```

#### **Null or Undefined**

- Non-existing is the value of a variable with no value.
- Variables can be emptied by setting the value to null;
- Example:

```
cars=null;
person=null;
```

## JavaScript Operators

- The assignment operator = is used to assign values to JavaScript variables.
- The arithmetic operator + is used to add values together.

```
<!DOCTYPE html>
<html>
<body>
Click the button to calculate x.
<button onclick="myFunction()">Try it</button>
<script>
function myFunction()
y=5;
z=2:
x=y+z;
document.getElementById("demo").innerHTML=x;
</script>
</body>
</html>
```

Click the button to calculate x.

#### JavaScript Arithmetic Operators

| Operator | Description                  | Example | Result of x | Result of y |
|----------|------------------------------|---------|-------------|-------------|
| +        | Addition                     | x=y+2   | 7           | 5           |
| -        | Subtraction                  | x=y-2   | 3           | 5           |
| *        | Multiplication               | x=y*2   | 10          | 5           |
| /        | Division                     | x=y/2   | 2.5         | 5           |
| %        | Modulus (division remainder) | x=y%2   | 1           | 5           |
| ++       | Increment                    | x=++y   | 6           | 6           |
|          |                              | x=y++   | 5           | 6           |
|          | Decrement                    | х=у     | 4           | 4           |
|          |                              | х=у     | 5           | 4           |

#### JavaScript Assignment Operators

| Operator | Example | Same As | Result |
|----------|---------|---------|--------|
| =        | x=y     |         | x=5    |
| +=       | x+=y    | x=x+y   | x=15   |
| -=       | x-=y    | х=х-у   | x=5    |
| *=       | x*=y    | x=x*y   | x=50   |
| /=       | x/=y    | x=x/y   | x=2    |
| %=       | x%=y    | x=x%y   | x=0    |

#### The + Operator Used on Strings

```
<!DOCTYPE html>
<html>
<body>
Click the button to create and add string variables.
<button onclick="myFunction()">Try it</button>
<script>
function myFunction()
txt1="What a very";
txt2="nice day";
txt3=txt1+txt2;
document.getElementById("demo").innerHTML=txt3;
</script>
                                             Click the button to create and add string variables.
</body>
</html>
                                               Try it
```

#### **Adding Strings and Numbers**

Adding two numbers, will return the sum, but adding a number and a string will return a string:

```
<!DOCTYPE html>
<html>
<body>
Click the button to add numbers and strings.
<button onclick="myFunction()">Try it</button>
<script>
function myFunction()
var x=5+5;
var v="5"+5;
var z="Hello"+5:
var demoP=document.getElementById("demo");
demoP.innerHTML=x + "<br>" + y + "<br>" + z;
</script>
</body>
</html>
```

Click the button to add numbers and strings.

Try it

## Finish

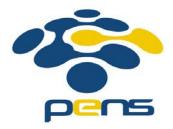